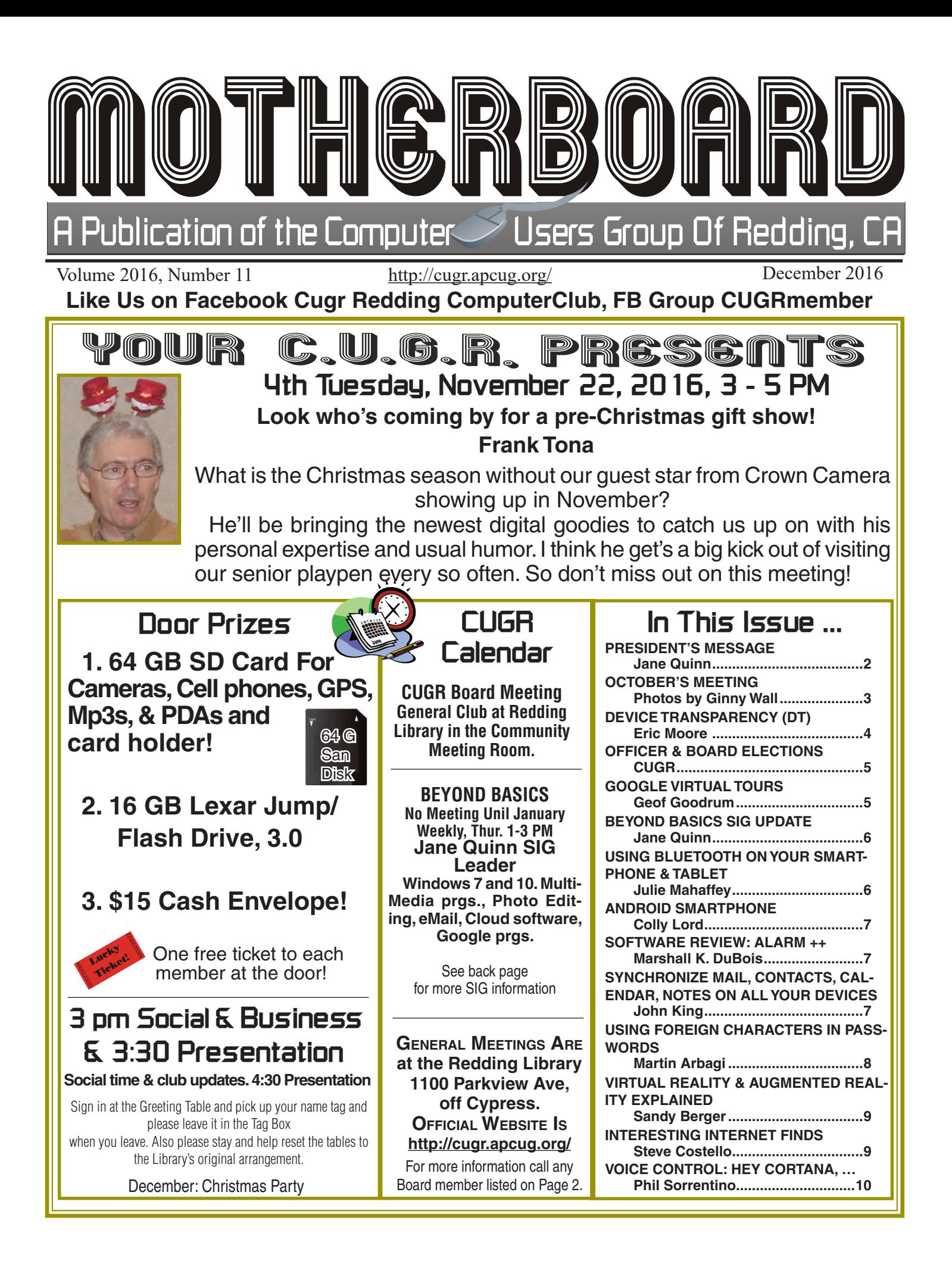

## **Club Information**

Club Website: **http://cugr.apcug.org/** Club Website: http://cugr.apcug.org/

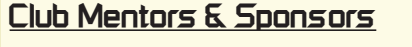

**Fred Skill, 243-3557, Sfskill@shasta.com** Fred Skill, 243-3557, Sfskill@shasta.com New Users, Free Library PC Classes, ....... New Users, Free Library PC Classes, ..................... Spread Sheets ........................................... Spread Sheets .........................................................

**Jane Quinn, 365-0825**, **qjquinn7427@gmail.com** Jane Quinn, 365-0825, qjquinn7427@gmail.com

MS Windows 7 & 8, Photo/Video Editing,. MS Windows 7 & 8, Photo/Video Editing,. Internet, Cloud Software, Google Apps.

### **Board of Officers and Directors Board of Officers and Directors**

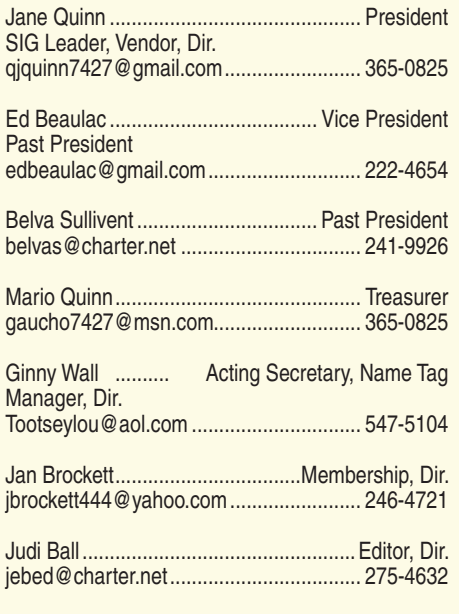

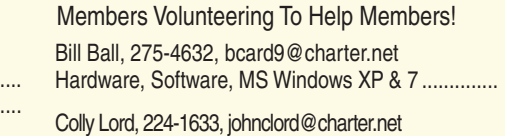

General PC Help After Work Hours....................... **Judi Ball,** 275-4632, jebed@charter.net Judi Ball, 275-4632, jebed@charter.net DTP, Graphic Prgs ................................... DTP, Graphic Prgs ................................................. Photo Editing ........................................... Photo Editing .........................................................

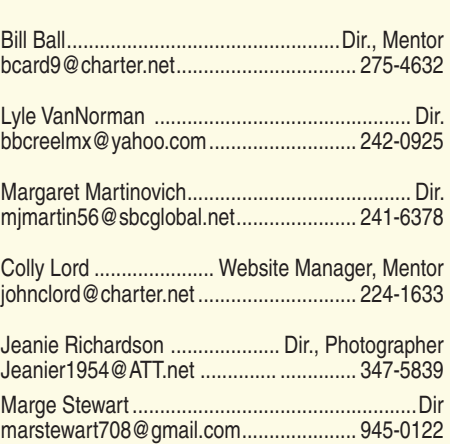

#### **Help With Refreshments**

The club is providing cookies and coffee at our meetings, but. we need voluteers to pick up these items at the store on their way to the library. The club will pre-pay the person on duty for the following month. Jane Quinn, 365-0825.

### **Motherboard Newsletter Staff Motherboard Newsletter Staff**

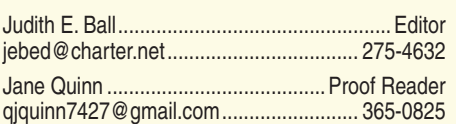

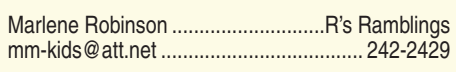

### **Motherboard Newsletter Policies and Deadlines Motherboard Newsletter Policies and Deadlines**

The *Motherboard* newsletter is published The Motherboard newsletter is published THE MULTIELDUALU HEWSIELLEL IS PUBLISHED of Redding, PO Box 494778, Redding, CA 96049-4778. The CUG is a 501(c)(3)  $CA$  96049-4778. The CUG is a  $501(c)(3)$ included in the \$25 annual membership included in the \$25 annual membership  $\frac{1}{2}$  for the newsletter is to the newsletter is to the newsletter is to the magnetic theorem is the magnetic transmission of  $\frac{1}{2}$ inform members of upcoming events and fee. The purpose of the newsletter is to provide information about the use of IBM inform members of upcoming events and compatible computers. compatible computers. monthly by the Computer Users Group of Redding, PO Box 494778, Redding, non-profit corporation. Subscriptions are provide information about the use of IBM

compatible computers.<br>Disclaimer: Neither the CUG, its Officers, the Editor, nor the newsletter contributors assume any liability for damages incurred the Editor, nor the newsletter contributors due to the use of information provided in assume any liability for damages incurred due to the use of information provided in this publication.

**Reprints:** Articles from this newsletter Reprints: Articles from this newsletter may be reprinted by other user groups may be reprinted by other user groups<br>if and it is given to both the author, CUG and the *Motherboard*. Mail a copy of the if credit is given to both the author, CUG and the Motherboard. Mail a copy of the newsletter where the article is reprinted to

the Editor at the address in the first paraments the Editor at the address in the first paragraph<br>of this tout of this text.

**Personal Ads For Members:** Personal Ads For Members:

Requirements are: Requirements are:

1. Advertiser must be a member. 1. Advertiser must be a member.

2. The item must be computer-related. 2. The item must be computer-related.

3. The ad must be received by editor J. Ball by the *monthly date of the board meeting.* 3. The ad must be received by editor J. Ball by the monthly date of the board meeting. Sorry, no exceptions.

Other terms must be approved by the club's Other terms must be approved by the club's Board of Officers and Directors.

**Article Submissions:** All articles and re-Article Submissions: All articles and reviews<br>must be submitted to J. Ball by the Mandau *Monday of the monthly Board meeting* must be submitted to J. Ball by the Monday of the monthly Board meeting (see Page 1) for date.) Sorry, no exceptions.

*Motherboard* **Editor** reserves the right make corrections and deletions in all ar $t$  in the make correct of  $t$  and  $t$  all  $d$  is  $d$  and  $t$  and  $t$  and  $t$  and  $t$  and  $t$  and  $t$  and  $t$  and  $t$  and  $t$  and  $t$  and  $t$  and  $t$  and  $t$  and  $t$  and  $t$  and  $t$  and  $t$  and  $t$  and  $t$  and  $t$  and  $t$ ticles in the interest of grammar, style, and space. Motherboard Editor reserves the right to

### **President's Message**

*It's your club. Your input is of value to it.*

New Dates for the General meeting: See Calendar, Page 11

and note Board Meeting in January!

It is renewal time. I hope you will join us again for the new year. We are fortunate to have many talented members who give of their time and knowledge. And I'm delighted to be in their company.

I want to thank Marge Stewart for joining the Board. It is so appreciated. The Board meetings are held just before the General meeting and happen every couple of months. They last approximately 30 minutes We still have room for members to join us, so, give it some consideration. November is the month we elect new officers. I do need help with the refreshments for November and January. Any Interest?

Did you make it to the October meeting on Smart Phones? Marsha and her husband Tyler Andersen gave a very entertaining presentation. They teach classes on Smart phones at the Redding library. Their method on how to find answers to questions for all the different makes of phones was insightful. You can find the times and dates for their classes published in a brochure just inside the main library room.

#### **CHANGES IN MEETING TIMES**

Just a reminder we are meeting earlier. Our new meeting time is 3pm to 5pm. This will be good news for the winter months that turn so dark so early.

I took a survey at this meeting asking members a few questions on what they'd like presented at the General meetings. I also asked if "We" had the correct information for your email address and phone number. You should be receiving my bulletins via email throughout each month. I do get articles and news that I pass along through an email message to you as a member. So if you're reading this newsletter and not getting my emails, I must not have you're correct email information.

Starting off the new year we have planned a live video conference from Florida with The Geeks On Tour. You can catch their YouTube videos by that name, as well as their website for great tutorials and tips.

### **October's Meeting**

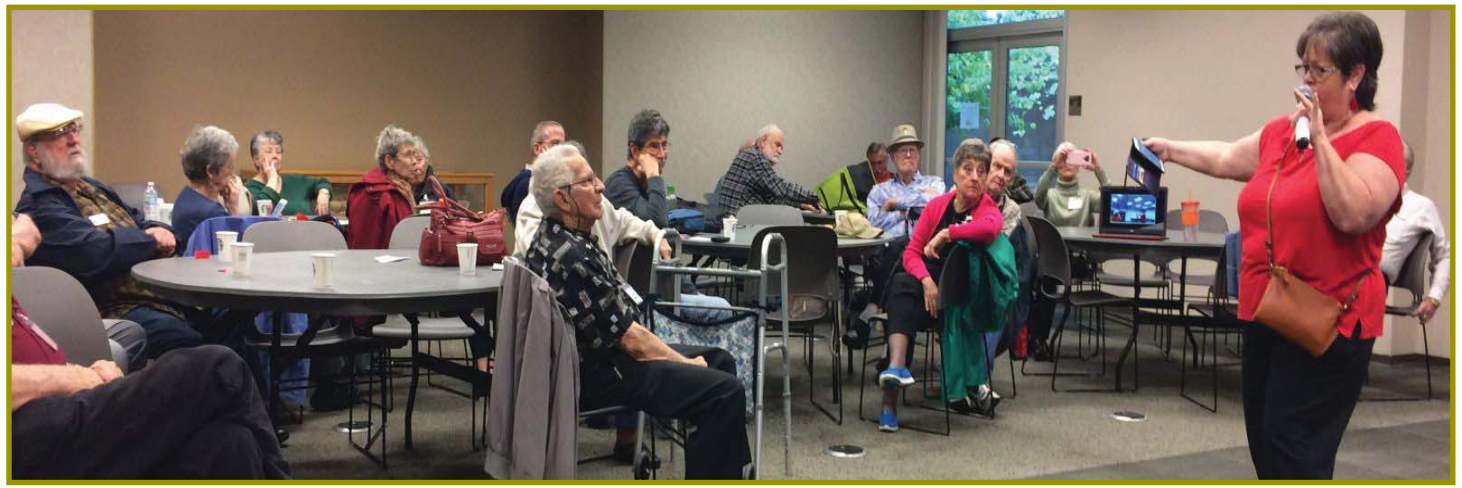

*Marsha Anderson gave a presentation about Smart Phones and answered many of our questions. And after the meeting, she offered one-on-one help as with Bernice Bennet in photo below far left.* 

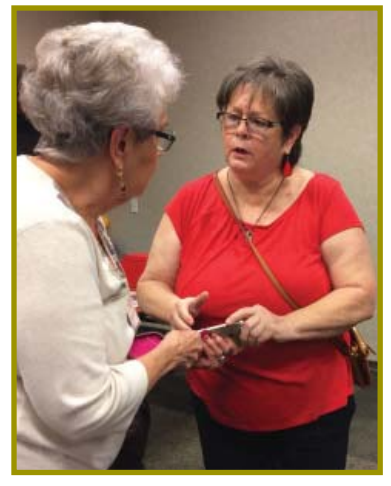

*Marge Stewart has joined the CUGR Board. Thank you, Marge*

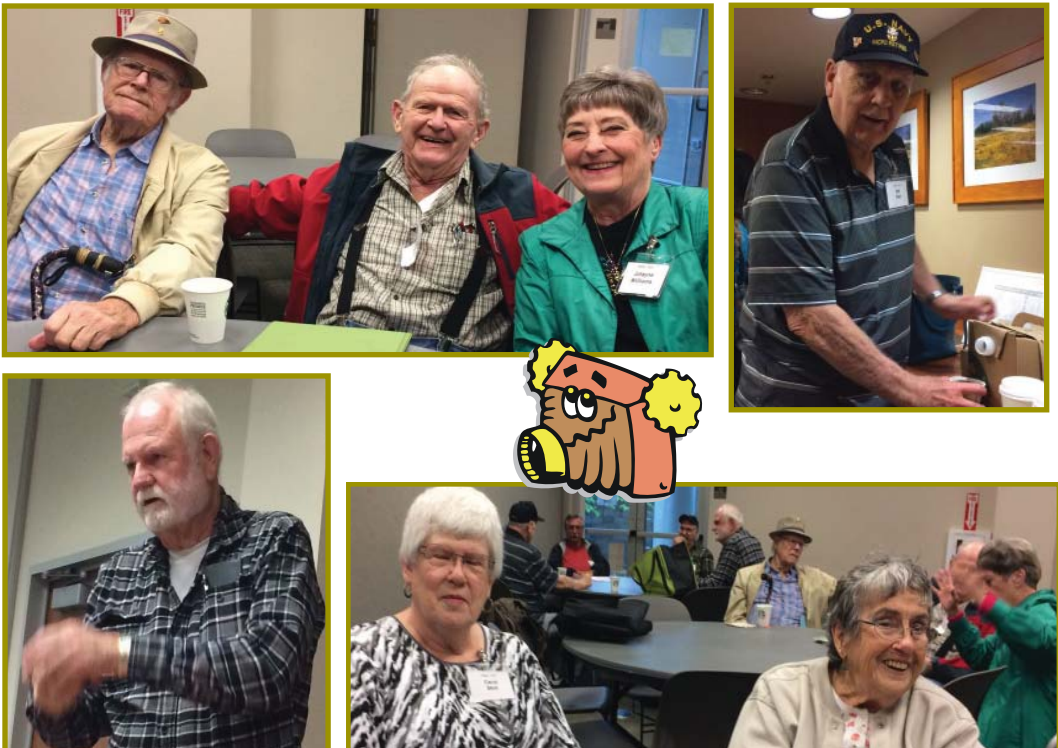

### **Congratulations To Our Winners**!

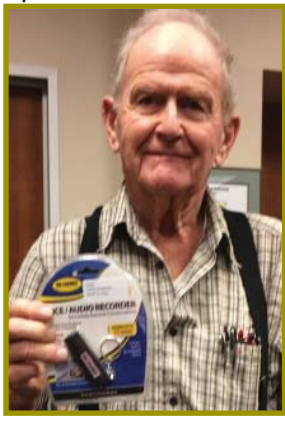

*Vance Pierce won the USB Audio Recorder!* 

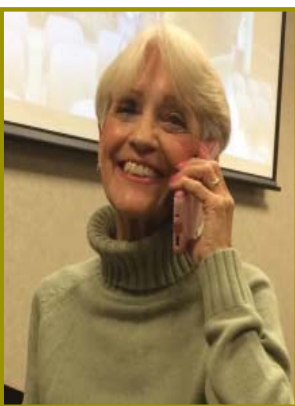

*Jane Quinn won the* Selfie Stick! *that she wanted and loves!*

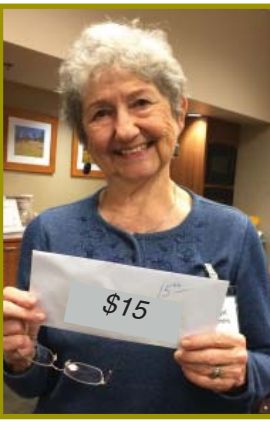

*Margot Lentendre won the \$15 Cash Prize* 

**December 2016 THE MOTHERBOARD Page 3** 

### **Welcome Renewals**

Bernice Bennet Bill & Judi Ball Emily Ann Dale Joe & Mary Adams Jerry Huddleston John Aubuchon John Brooks Jolayne Williams Karl & *Neorgann* **Moore** *Larry Elliott* Lyle Van Norman **Margot** Letendre Mary Todd Pat Bland

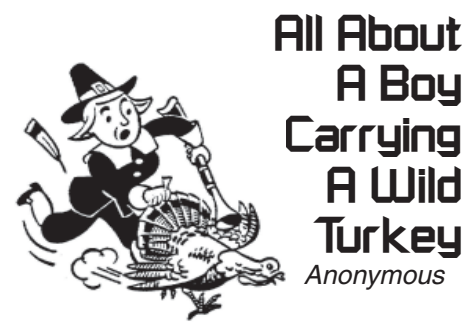

A game warden was driving down the road when he came upon a young boy carrying a wild turkey under his arm. He stopped and asked the boy, "Where did you get that turkey?"

The boy replied, "What turkey?"

The game warden said, "That turkey you're carrying under your arm."

The boy looks down and said, "Well, lookee here, a turkey done roosted under my arm!"

The warden said, "Now look, you know turkey season is closed, so whatever you do to that turkey, I'm going to do to you. If you break his leg, I'm gonna break your leg. If you break his wing, I'll break your arm. Whatever you do to him, I'll do to you. So, what are you gonna do with him?"

The little boy said, "I guess I'll just kiss his arse and let him go! So have a Happy Thanksgiving, Sir."

### **President's Message**

*Continued from Page 2*

If you have suggestions for our general meetings, I would love to hear them. Perhaps you can be inspired by visiting some how-to websites that will stimulate your curiosity about *anything* digital. As an example: http://www.topwindows-tutorials.com/. This site is a good starting reference point.

#### **WE WEREN'T BORN KNOWING THIS STUFF!**

You all know what happens when we *assume,* right? (we make an 'ass' of 'u' and 'me') It's like we are teaching how to take short cuts to drive to your destination without realizing that your student didn't yet know how to drive!

But, if you got your first computer in the 21st century, it's very possible that you skipped right over all that basic stuff! Before you're allowed to drive a car, you have to take driving classes and pass a test showing that you understand the rules of the road. There is no similar class/test for your first computer. Now-a-days people just dive right in and start clicking away. But you should really be able to find and understand the following:

- Quick access, This PC, the Desktop, OneDrive, Startup and Accounts to your PC
- Use File Explorer to View, Create, Delete, Rename, Move folders
- Know the difference between files and folders, how to put files into specific folders and how to nest folders
- File Save vs. File Save As Finding files with Search

• File Extensions – know how to see them and how to interpret them It is so important to understand these basics!

All the above topics are of interest to me as well, it seems that there is no such thing as "knowing" all there is to know about any PC! For example, the new look of Windows 10 has File Explorer behaving differently, so it is worth looking into that also!

Hope to see you for the November meeting. It will be fun with Frank Tona of Crown Camera. His visits are always a great event.

Jane Quinn

### **Device Transparency (DT)**

*Eric Moore, President, Computer Users' Group of Greeley, CO May 2016 newsletter, Random Access, ww.cugg.org, moore.e.s@att.net*

As computer users increasingly have multiple devices—laptops, desktop computers, tablets, smartphones—on which they keep important data, being able to seamlessly access a file from any location or device becomes a challenge. Say if you are on a business trip with your laptop and smartphone, but realize you forgot to copy a report from your desktop computer to one of your mobile devices, you may find it a challenge to get what you need. Remote control software such as LogMeIn can allow you to remotely connect to the computer to download the file you need. Dropbox provides a means of sharing files with yourself and others through a cloud-based storage. VPNs and collaboration services such as Microsoft SharePoint are other possibilities for getting access to a file you need while away from home or the office.

"Device transparency" (DT) is a concept which could provide a seamless means of managing your files from any of your devices. Whether you need to transfer a photo from a smartphone to your laptop, play a music file residing on a Mac PowerBook on your Android device, or access a Word document from home on your tablet computer, device transparency would make this all possible. In a paper published at http://www. brynosaurus.com/pub/net/devtransp. pdf, researchers with MIT and the Max Planck Institute for Software Systems describe how such an ideal service would function. (At the time of the paper's writing, there was no service they were aware of that provided all of these features they propose.)

To summarize, the service would provide a means by which "metadata" information about your files-would be shared between your devices. Such information would include the file types, names, and on which devices the files are stored. Without you needing to be

### **Device Transparency (DT)**

*Continued from Page 4*

consciously aware of where a particular file is located, you would be able to download the file from the device on which it is stored and open it on any other device you are using (provided it has sufficient storage space). The only requirement is that the device that has the file you need is "linked" into the file sharing service, is powered on, and has an active Internet connection.

Adobe DC to some extent has such features, although it is geared toward working with PDF documents. Services such as Dropbox are available for multiple devices and operating systems, so they can to some extent meet such needs, provided you carefully configure the software on each device to share the files you need. One downside to sharing your files through Dropbox is that they must be uploaded to the "cloud"—which is simply a server that the vendor provides for storing your files. This may be a privacy concern, depending on the contents of the files, and could be costly in terms of the amount of storage space required (especially if you have a large music or photo collection). DT would mitigate this issue, as the files would not be stored in the cloud. It would also alleviate the need of every one of your devices synchronizing copies of all your files. Instead, the sharing of metadata would enable every device to be "aware" of your complete collection of files, so you can download what you need when you need it. Although the metadata may require many megabytes of storage, it would not be nearly so great as the storage space for the files themselves—especially high-fidelity photos, movies, and music files—which could require hundreds or thousands of megabytes of storage.

Device transparency is an interesting concept which could revolutionize how we work without our multiple computing devices. I am interested in seeing if such a service is developed sometime in the future. Depending how welldesigned (easy-to-use) it is, and what measures are taken to protect users' privacy, I might consider using such a service for my laptop, desktop PC, and tablet computer.

## **Officer & Board Elections**

*PCUG Of Redding, CA*

It is time for our election of officers and board members. Election takes place in November of 2016 and officer change begins in January, 2017.

We need vol- www.www.www.www.www. As has Vice Presiunteers for office  $\mathbb{\hat{Z}}$ positions, please § reply to any board member listed on Page 2, or at the October meeting. Please keep in mind that the more  $\%$ you and others do to help, the better our club is for all

to enjoy.

members. We may be losing our organization if we don't get some folks to relieve those already in

You have noticed that the club has had coffee and cookie refreshments at every meeting. These goods are purchased by the club and different members have volunteered to drop by a store and picked up the refreshments for all of us

BUT we need more volunteers to commit to one month each. We are only office for two years, and some many years more.

Much to our great fortune this year, President Jane Quinn has commited to another year of duty.

### *We welcome all questions.*

*Sincere thanks for taking a moment to read this and please help.*

dent Ed Beaulac, and Treasurer Mario Quinn.

Jeanie Richardson is replacing Georgann Moore as Secretary.

We need to officially vote the folks into office for 2017 at the beginning of this

November's meeting. So please come and enjoy some time with Frank Tona while you're here.

**VOLUNTEERS NEEDED FOR REFRESHMENT COMMITTEE**

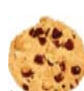

asking for each member to do this **once** in several months, This will allow us to spread out the task and not have just one person do it every month.

So please check your calendars, figure out what month you could volunteer to pick up the coffee and cookies before the meeting. Thanks in advance.

CUGR

### **Google Virtual Tours**

*Geof Goodrum, Potomac Area Technology and Computer Society May 2016 Issue, PATACS Posts, www.patacs.org, Director1(at)patacs.org*

Explore and plan travel with Google Street View for these and many more! https://www.google.com/maps/streetview/

#### **Google Data Center, Lenoir, NC**

Google provides a guided video tour and Street View virtual access to its data center in Lenoir, North Carolina.

https://www.google.com/about/datacenters/inside/streetview/

**McMurdo Station, Antarctica**

Take a walk inside the Crary Science Center.

https://www.google.com/maps/

Google Earth streetview/#antarctica/crary-sciencecenter

#### **Yosemite National Park**

Hike the steep and well-named Mist Trail.

https://www.google.com/maps/ streetview/#us-national-parks-andhistoric-sites/yosemite-national-parkmist-trail

#### **The Bluebird Cafe, Nashville, TN**

Famed local venue for Nashville's songwriters and musicians.

https://goo.gl/maps/a7u7yE36RKK2

## **Beyond Basics SIG UpDate**

*by SIG Leader Jane Quinn, qjquinn7427@gmail.com* 

Thursdays, 1-3 pm, you're invited to join us at the Senior Center in Anderson for a computer session in the classroom. For special projects I will give individual help at 3 pm. Contact me before to ensure I set aside time to devote to your project.You can also connect to the classroom at high speed internet through SKYPE. ID is AAASCO2009.

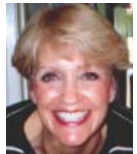

*There is no monthly Multi-Media SIG in November or December. We will meet again in January.* 

#### **RESULTS OF THE APCUG VIRTUAL TECH-NOLOGY CONFERENCE NOVEMBER 5TH**

Did you watch this Zoom conference put on by the APCUG group? I did. My particular interest was the last hour on APPS and tips for using devices.

The speaker was Diane McKeeyer, who calls herself a computer coach. Her book is on Amazon *100 Amazing Computer Tips*.

I learned; you can create a text short cut so you don't have to type the whole phrase, create quick text message for incoming calls, set your camera to use a mode called HDR (High Dynamic Range) that can be used for dramatic still photos, and set the device multiple keyboards for foreign languages.

Here's a short list of Free Apps mentioned in the program:

- Skyview watching and mapping the stars with your smartphone or tablet
- Duolingo learn another language
- Google Translate
- XE currency
- Find My Car remember where you parked your car
- What should you do if your computer wont' boot?

This was 45 minutes on how to fix hardware issues on laptops and computers. You can find the presentation on their site as a pdf file. The speaker is from the Tucson Computer Society, at: http://aztcs.org/

#### **QUESTIONS ON WINDOWS 10 ANNNI-VERSARY ISSUE**

**How do you know you have the Anniversary edition?** The Power shutdown button has moved. You will now see it as the first item when you click on the Windows logo at the lower left part of your screen.

**What app can I use to play a DVD on my computer?** This past week, while helping a member burn his home movie to a DVD for playing back on a DVD player, I realized he had purchased the wrong software. That software only played back a movie that it strips off a DVD disc. It doesn't *copy* a DVD. The software enables the user to also *Cast* that movie to another device, or post it to Youtube and Facebook, etc., as well as playback on a computer.

On our club's website there is a list of useful websites with free software that does various things. In that list is the software he needed to copy his family DVD and also play it back on his computer. Our club answers so many questions and solves so many problems that most of us do not even think about until we're faced with a delimna —which is sometimes too late! http://www.videolan.org < VLC media player -VLC is a free and open source

### **\$\$\$ 50/50 Cash Raffle**! **\$\$\$ This is The Next CUGR Drawing in December**

The "50/50" stands for whatever cash is raised will be split between two ticket holders.

Tickets will sell for \$5 each, or 3 tickets for \$10. And you need not be present to win. So be certain that you print your name and phone number on the part of the ticket(s) that Jane will use for the drawing. And be sure to keep the stub for proof at time of drawing.

Tickets may be bought during all meetings up to time of drawing in December, 2016, or during any of Jane Quinn's classes, or by mailing a check to Jane. If you mail the money to her, Jane will assign tickets and hold them for you until the drawing in December.

The next drawing will be at the Christmas Party, 2016.

qjquinn7427@gmail.com phone: 365-0825 *(By the way, the Quinns are not participating in the drawing.)*

There are no door prizes during the Christmas Party.

**Good Luck to all!**

cross-platform multimedia player and framework that plays most multimedia files, as well as DVDs, Audio CDs, VCDs, and various streaming protocols. As example, I recently downloaded this APP, and used it successfully to make a copy of my home DVD movie. I used the free version, a trial sample from website; http://www.wondershare.net/.

As I've said, these sites are worth checking into, because the info just keeps flowing in if we're just open to it and take time to try it out.

### **Using Bluetooth On Your Smartphone & Tablet**

*Julie Mahaffey, ICON (Interactive Computer Owners Network) Member March 2016 issue,* The ICON-Newsletter of the Interactive Computer Owners Network, *www.iconusersgroup.org*

*Cejmmahaffey (at) gmail.com*

The international symbol for **Bluetooth** 

Bluetooth is wireless and a way for devices to communicate with each other over a small distance. Created in 1994 Bluetooth® technology is a wireless alternative to data cables. Data is shared through radio waves rather than hooking a cable to a device.

Bluetooth connects the Internet of Things (IoT), machine to machine, Ex. smartphones, tablets, headphones, speakers, etc.. A Bluetooth product, like a headset or watch, contains a tiny computer chip with a Bluetooth radio and software that makes it easy to connect.

See more at: https://www.bluetooth. com/what-is-bluetooth-technology/ bluetooth#sthash.BvuWBzJz.dpuf

- Headsets fits over your ear to make phone calls or listen to music
- Speakers connect to tablet or smartphone for music listening
- Home Deadbolt Door Lock lock or unlock a deadbolt lock with a smartphone

When I got the Samsung Galaxy Luna at Best Buy about three weeks ago, it was marked down from \$109.99 to \$69.99. It is Wi-Fi, Bluetooth, and 4G LTE. plus I could add my own SD card for more storage.

 Specs for the new Samsung Galaxy Luna are:

- http://www.gsmarc.com/samsung/ galaxy-luna
- The model is SM-S120VL (as shown in the "About Device" under Settings)
- OS: Android 6.0.1 a.k.a. "Marshmallow"
- 1GB system memory (where things execute)
- 8GB internal storage(where apps typically install
- 128GB micro SD card (I added this — see note about the "Android Assistant" app)
- I also installed all "the usual" Google apps.
- Camera lens front (5mp) and rear (2mp)

**APPS I USE FROM GOOGLE PLAY STORE** Android Assistant  $-$  I did this first and use its "APP2SD" tool to move any moveable apps from internal storage to the micro SD card)

Audible 0151— for Audio books

Kindle — If I have both the Kindle and Audible versions of the same book, I can make Kindle show the text and read it aloud using the Audible audiobook!!

My Account (Tracfone — shows me what minutes and service days I have left)

Netflix  $-$  works great while in wi-fi  $-$ I do NOT plan to guzzle data minutes on phone using it while not on wi-fi.

**Android Smartphone** *Colly Lord, CUGR Member, johnclord@charter.net*

> TuneIn Radio — free radio app to listen to the local radio station

VLC (media player)

Skype

OneDrive (because I keep so much stuff on OneDrive already)

Cool Reader

For help at work at my preschool:

Speak & Translate Pro (set for English>Spanish and Spanish>English automatic speech translation)

At this point, the 8GB is fairly full (81%). If I were to do it over, I'd maybe spend a bit more and get something with 16GB internal storage, but we're very happy with these phones.

The Samsung Galaxy Luna model only came out in October 2016. Samsung Galaxy Lunas have not yet had any burn up. Having said that, there are also sufficient warnings about not leaving devices with lithium batteries sitting in your car on hot days. Those batteries do not take well to extreme heat in cars on hot sunny days, which can reach 170 degrees Fahrenheit.

#### **ADDITIONAL USAGE FOR ANDROID PHONE**

"OTG (On The Go)" – I have just ordered two male micro USB to female standard USB adapters from an online site (link given below), so that I can see about connecting other things to the phone as if it were a PC. Flash drive, key-.<br>board, whatever. I'll let you know what I can do with such when they arrive.

http://www.monoprice.com/product ?p\_id=9724

# **BUYING ACCESSORIES FOR THE SAM- SUNG GALAXY LUNA:**

The Luna model is about 1/4 inch shorter than other Samsung models and not the same size as ANY of the several phone cases I tried at Big Lots. Apparently, Samsung has figured out how to still provide a 4.5" screen while making the phone just a little smaller. You need to be particularly careful to get the right fit to ensure your headphone jack is accessible.

Since this model only came out in October 2016, if one is shopping for cases online, make SURE that the seller SPECIFICALLY states that the case (or screen protector) are designed to fit the "Samsung GalaxyLuna" model. Fitting "all sorts of Samsung" phones does not mean they will fit this one. Make sure the seller says "Luna". I need to get a screen shield, to protect my screen from scratches.

You may also consider a stylus to use with your new phone. Here's a good site for that; http://www.a4c.com/product/minitouchscreen-stylus-pen-5-pack.html

I have yet to "cast to device" which would let me stream movies to my television from the phone or vice-versa, or transfer files whatever.) More on this topic later if/when I find out what I can do with it.

### **Software Review: Alarm ++**

*Marshall K. DuBois, Webmaster, Sarasota Technology User Group, FL, April 2016 issue, STUG Monitor,*  www.thestug.org, webmaster (at) thestug.org

This is a great reminder program which will help you remember many things you usually forget.

Every day I rely on this little gem. Think of something in your home that you value, is small and generally goes unnoticed until you discover its absence. I am really glad when I'm reminded of a family member or friend's birthday by a reminder popping up. I used to feel bad when I overlooked someone, especially a youngster.

The software is perpetual in that you can have reminders (alarms) appear when scheduled for as long as you wish. An alarm will appear and launch a program on a specified date/time. For

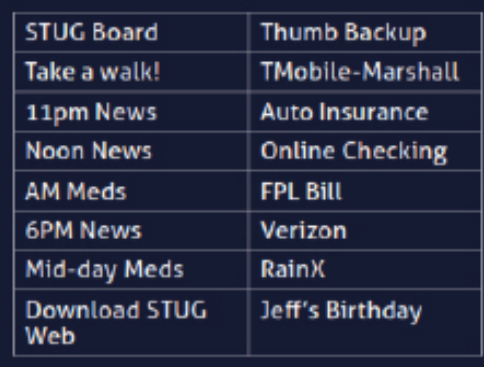

example, I have an alarm for the STUG TNT (Tips 'N Tricks) page.

The alarm appears on screen and in the background it opens the "Interesting Internet Finds" in my web browser which eliminates the need to hunt for a URL each week.

I could go on and on. This is a short list of my favorite alarms. I have been using this product since 2001.

Alarm++ Shareware \$19

Supports Windows XP – 10 http://12noon.com/?page\_id=27

### **Synchronize Mail, Contacts, Calendar, Notes On All Your Devices**

*John King, SIG Leader/Instructor, Intro to Computing Class, June 2016 issue,* GGCS *newsletter, www.ggcs.org,* john.king (at) ggcs.org

Many people have more than one computer these days: a desktop computer at home, a notebook or tablet for when you are away, and a smartphone. You can use each of these devices to:

- Send and receive e-mail.
- Check and record information about your contacts, the people you interact with.
- Add or check appointments on your calendar.
- Make or consult to-do lists or notes.

However, for them all to be fully useful, you have to be able to access the same e-mails, contact information, calendar appointments, and notes on every device so they are always available wherever you are.

The Windows 10 Mail, People, Calendar, and OneNote apps make synchronizing this information on your computers and phone easy, free, and automatic. All you have to do is use the same Microsoft account (a Microsoft e-mail address and password) to log onto all your Windows 10 devices and be connected to the Internet.

You can receive an e-mail on your desktop computer and reply on your notebook or phone. If you delete the message on your tablet, it will be deleted on all your devices.

You also can add an appointment to your calendar on your phone, and it will appear on your calendar on your desktop and notebook computer.

Add a new contact in People on your desktop computer, and it will be with you on your notebook, tablet, and phone.

In addition, apps for Microsoft Mail, People, Calendar and OneNote are available for Android phones, iPhones, and iPads, so you can stay in sync on those devices also. Windows 10 phones have all these apps, but few Windows 10 phones are in service.

You can even make the Microsoft Office version of Outlook 2016 synchronize your mail, contacts, and calendar on all the Windows 10 computers, notebooks, and tablets where you install it. To accomplish this, you must log onto each device with the same Microsoft account and make your Microsoft e-mail account the first e-mail account you add to Outlook. This makes Microsoft Office 365 Home for five computers a good deal if you prefer the Outlook 2016 interface for mail, contacts, and calendar.

An important requirement makes this syncing work. The first email account in the Mail app must be the Microsoft e-mail account that you will use to log onto all the devices you want to keep in sync.

This first e-mail account controls syncing and cannot be changed or deleted. No Delete option exists for it.

Here's the key point: The e-mail address and password that you use when you initially set up Windows 10 becomes the first e-mail address in Mail. Therefore, you must use the same Microsoft e-mail address and password (the same Microsoft account) when you initially set up Windows 10 on each computer and phone on which you want to sync your Mail, People Calendar, and OneNote apps.

For these reasons and more, you should have a Microsoft e-mail address and password (a Microsoft account) before you set up a new Windows 10 computer or upgrade to Windows 10.

To create your Microsoft account, go to www.outlook.com and sign up for an e-mail account. If you already have a Hotmail, MSN, or outlook.com e-mail account, you can use that.

Use this e-mail address and password, your Microsoft account, when you set up and first logon to all your Windows 10 devices. You have nothing to lose and a lot to gain by doing this.

If you change your mind and do not want to use your Microsoft account to log onto your computer, you can change to a local account at any time.

## **Using Foreign Characters In Passwords**

*Martin Arbagi, Dayton Microcomputer Association, www.dma1.org, Martin.Arbagi (at) gmail.com*

Imagine a site that requires a password to enter—but that password can be only one character long! You would have fewer than a hundred possible passwords: the upper and lower-case versions of each letter in the English alphabet, ten numbers, and various punctuation marks.

But now imagine that you had hundreds of other characters available. Of course, any recently-built computer could still break the password, but it be a trifle more difficult to do so.

My credit union's password can contain a maximum of 10 characters. That always disturbed me. My insurance company's Web site can use passwords as long as thirty-four characters. One day, in an idle moment, I went to the credit union's site and tried to type a foreign character.

What is a foreign character? It can be an accented "e," such as the French word, élite, an accented "n", as in the Spanish cañon (our "canyon"), an accented "o," as in the German Österreich (Austria), or any other accented characters. As a test, I tried typing an accented character as an answer to one of the security questions most sites use in addition to a password. A common security question is: "What was your mother's maiden name?" I used my late mother-inlaw's maiden name, Suárez.

It worked! The Web site accepted the accented "a" in the answer to the security question.

Of course, the next step was to include accented characters and other symbols not usually found on the typical American keyboard (such as £, for the British pound) in my main password.

The next question is: How to access these characters? Various word-processing programs use different methods. Unfortunately, you can't use word processors to type passwords on Web sites. You could open Microsoft Word or Open Office Writer, type in the accented character, then cut-and-paste it into the Web site, but this is awkward and cumbersome.

The solution is to use the Alt key, coupled with the numbers on your numeric keypad, at the right-hand side of your keyboard. (The numbers across the top won't work.) You get é by typing ALT and 130. The euro symbol  $(\epsilon)$  is Alt 128. Alt 172 yields ¼. The Japanese yen symbol (¥) is ALT 165. Æ (as in Mount Ætna, the volcano in Sicily) is Alt 146.

## **Virtual Reality & Augmented Reality Explained**

*Sandy Berger, Compu-KISS, www.compukiss.com, Sandy (at) compukiss.com*

If you want to be up-to-date in the high tech world you need to understand the terms VR and AR. They are both amazing technologies that are quickly moving into our everyday world.

#### **PREFACE**

It has always been a joy to be transported to a different time and place. The Greeks, Romans, and American Indians did this for their listeners by telling wonderful stories. These story tellers transported their listeners to alternative realities. With radio we were immersed in tales like Fibber McGee and Molly where we could listen and vividly imagine being right in the McGee's home. Then came movies, television, and gaming devices. These devices totally immersed us in their stories.

Now we have moved on even farther into other realities and amplified realities with two newer technologies: Virtual Reality (VR) and Augmented Reality (AR). **VIRTUAL REALITY EXPLAINED**

Virtual Reality replicates an environment that lets you see and feel like you are in another world. This is generally done by wearing goggles which put a screen in front of your eyes to show you that new world. Some of these VR devices have built-in audio and vibrations and other haptic feedback that help to make the new world feel quite real.

Many have immersive 360 degree visual capabilities so you are completely surrounded by the new world. Often you can interact with that new world as when you might play a VR game. This new storytelling technique is totally immersive since you are completely pulled into the world inside the headset.

Dedicated VR devices started reaching the market in 2016. Samsung and Oculus have recently released their first everyday consumer product, the Samsung Gear VR headset. At \$99 it is well-priced, but must be paired with a newer Samsung Galaxy smartphone to make it work. Other VR devices like the Oculus Rift and the HTC Vive and start at \$599 and require a powerful PC to work. Sony will soon release their PlayStation VR at \$399.

#### **AUGMENTED REALITY**

Augmented Reality is another way to look at a different world. Instead of replacing the current reality with an alternate reality as VR does, AR adds to our current reality. So with AR, you can still see the real world around you, but certain things in your world are augmented. With AR, information about the real environment and its objects is over-

laid on the real world. For instance, a nurse wearing a pair of AR glasses would be able to see everything in the room exactly as it really is. However, when he or she is ready to insert an IV into your arm, the veins in your arms would be totally visible.

AR technology is sometimes accomplished with goggles, like VR, but there are also AR applications that use lightweight glasses or partial glasses. There are also small handheld AR displays, digital AR projectors, and even contact lenses that project AR information. Several companies, including Google, are working on lasers that send information directly to the eyes.

Microsoft is working on a HoloLens AR headset that will work with Windows 10. Google is still working on their Google Glass project which will now focus on the workplace.

With AR you can interact with it through gaze, voice, and/or hand motions. If you saw the movie Minority Report and remember Tom Cruise moving information around in the air you have seen an accurate depiction of an augmented reality device.

When Minority Report came out in 2002, it was very futuristic. Now that future is already here.

## **Interesting Internet Finds - January, 2016**

In the course of going through the more than 300 RSS feeds, I often run across things that I think might be of interest to other user group members.

The following are some items I found interesting during the month of 12 - 2015.

Credit vs. Debit: Which Card Should You Use Online?

http://www.thesimpledollar.com/ credit-vs-debit-which-card-should-youuse-online/

The Simple Dollar blog gives the pros and cons of each, as well as the consequences. This is not some deep technical post, rather it is in very simple terms.

VirtualBox: Answers to frequent reader questions

http://windowssecrets.com/top-story/ virtualbox-answers-to-frequent-readerquestions/

In this Windows Secrets free top story by Fred Langa, VirtualBox is demystified.

*Steve Costello, Boca Raton Computer Society, editor@brcs.org, http://ctublog.sefcug.com/* I have been using VirtualBox for years to test operating systems, but there are even some things for me to learn in this post.

GT Explains: What is Li-Fi and How Can it Be 100 Times Faster Than Wi-Fi http://www.guidingtech.com/53661/

gt-explains-li-fi /

If you have been hearing about Li-Fi, but don't know what it is or how it works, check out this post

4 Chromecast Mistakes That Could Be Embarrassing or Worse

http://www.makeuseof.com/tag/4-chro me cast-mistakes-embarrassing-worse/

If you have a Chromecast, this is a must read post from MakeUseOf. If you are not careful, you will be caught by one of these.

How To Format A USB Or External HDD So It Works On Both Windows & OS X

http://www.addictivetips.com/windowstips/how-to-format-a-usb-or-externalhdd-so-it-works-on-both-windows-os-x/

Do you move between Windows and OS X? If so, this post will show you how to format a flashdrive or external hdd so it can be used by both systems.

Are Landlines Doomed to Extinction? http://askbobrankin.com/are\_landlines\_doomed\_to\_extinction.html

Bob explains the many reasons landlines may not be around much longer. I know I use a cell phone almost all of the time, but I still have a landline for now due to hurricanes. I only pay for basic service, because I either use my cell or Skype for long distance.

\*\*\*\*\*\*\*\*\*\*

Most Fridays, more interesting finds will be posted on the Computers, Technology, and User Groups Blog:

http://ctublog.sefcug.com/tag/interesting-internet-finds/

The posts are under Creative Commons licensing.

## **Voice Control: HEY CORTANA, OK GOOGLE, SIRI, & ALEXA**

Phil Sorrentino, Contributing Writer, The Computer Club, FL, http://scccomputerclub.org / Philsorr.wordpress.com, philsorr (at) yahoo.com

Remember Dragon Naturally Speaking? It was, and still is, Voice Recognition software mostly used to control the operation of a word processor like Word. Certain words were used for very specific manipulation of the cursor and the text. Naturally Speaking came on the scene and became useful sometime around 1999 to 2003, depending on how much you needed to transcribe documents into the computer. Early versions had to be "trained" by the user to recognize their individual voice, and the speed and accuracy were sometimes acceptable, and sometimes not so much. Things have really improved since then; now the manufacturer, Nuance, claims in its advertising that "Dragon is 3x faster than typing and it's 99% accurate". So, Voice Recognition software has really come a long way.

(For those of you, who are not familiar with Naturally Speaking, it has three primary areas of functionality: dictation, textto-speech, and command input. The user is able to dictate and have their speech transcribed as written text, or they can have a document synthesized as an audio stream, or they can issue commands that are recognized by the program.)

Naturally Speaking is an example of a local computer application or App. All the computing needed for it to operate is on the computer that runs it. Naturally Speaking doesn't take advantage of Client-Server technology. If you attended one of our classes, you will recall that when an application is implemented with Client-Server technology, the heavy lifting (computer processing) is not done locally, but rather at a Server that is very powerful and very fast, but remote from the Client. The remote Server is connected to the Client by the internet, which allows rapid movement of data between the Client and the Server. So the Client App runs on the local computer and is connected to the Server Software, running in the cloud, via the internet. This combination provides the total Voice Recognition & Control System. The client collects input from the user and sends it to the Server where all the really complex computing is accomplished. The Server analyses the input and develops the responses and sends them to the Client where the

results are presented to the user in audio and/or display formats.

Naturally Speaking is certainly a useful product, but the voice recognition and control that has really gotten the attention of the public lately, are the intelligent personal assistants that are provided by some of the leading computer companies, Apple, Microsoft, Google, and Amazon. Apple was first on the scene with "Siri", followed by Google's "Ok Google", then, with Windows 10, came Microsoft's "Hey Cortana", and finally Amazon's "Alexa".

All of these are Client-Server implementations. The Servers are somewhere in the cloud and the Client resides on your smartphone, in the case of Siri and "OK Google", or on your laptop (or desktop, or tablet) in the case of "Hey Cortana", or on a special device that is placed centrally located in your home, in the case of "Alexa".

All of these assistants use a Natural Language User Interface to answer questions. You'll need a microphone on your device to take advantage of this capability. The Client app, on the device, uses the microphone to listen for a "Wake Phrase". After this phrase is recognized, the following intercepted speech is then sent to the Server where it is analyzed via speech recognition software, and converted to commands. The Server then uses these commands to gather answers to the original spoken inquiry. All of these assistants can make recommendations and perform various actions via their Server capabilities. (For example, a verbal request for the "weather" might yield various audible statements about the weather in your location. Or, a request for "traffic" might yield audible indications of the traffic in your location, or possibly maps indicating traffic problems. Or, a request for the best restaurant might yield a list of restaurants near your location. Or, if you have things set up, the statement "Add eggs to my shopping list" will yield an updated shopping list including eggs.)

Here are some descriptions (and advertisements) found for each of these Voice Recognition & Control Apps.

• Siri (Speech Interpretation and Recognition Interface) is a computer program that works as an "intelligent personal assistant" and "knowledge navigator",

according to Wikipedia. "The software adapts to the user's individual language usage and individual searches with continuing use, and returns results that are individualized", also from Wikipedia. "Hey Siri" is the wake phrase, which can be turned on or off.

- OK Google lets you do things like search, get directions, and create reminders. For example "OK Google do I need an umbrella" to see if there is rain in the weather forecast. To use "OK Google", make sure you have the latest Google Search App and turn on "OK Google detection" in settings.
- Cortana is an App with which you can use your voice to make a call, send a text message, search the web, or open another App. Cortana can help you: schedule a meeting, set a reminder, get up-to-date weather or traffic. (Note: you need a Microsoft account to use Cortana.)"Hey Cortana" seems to be tied to the "Notebook", and thus is setup in the Notebook-Settings, which may not be obvious. (You get to the Notebook-Settings by clicking in the search bar on the Taskbar, then selecting Notebook [the square icon under the home icon], and finally Settings.)
- Alexa is the name of Amazon's assistant that comes with the Amazon Echo. Echo is a wireless speaker and voice command device. The device consists of a 9.25-inch tall cylinder speaker with a seven-piece microphone array. "Alexa", the "wake word" is always on and can be changed by the user to either "Amazon" or "Echo". The device is capable of voice interaction, music playback, making to-do lists, setting alarms, streaming podcasts, playing audio books, and providing weather, traffic and other real time information. It can also control several smart devices. Echo requires a Wi-Fi internet connection in order to work. The Echo must be plugged in to operate since it has no internal battery.

If these personal digital assistants are successful, many more may show up. I just read that the company that brought us the SoundHound App also has a personal assistant called Hound that they hope to embed in other applications so *Continued on Page 11*

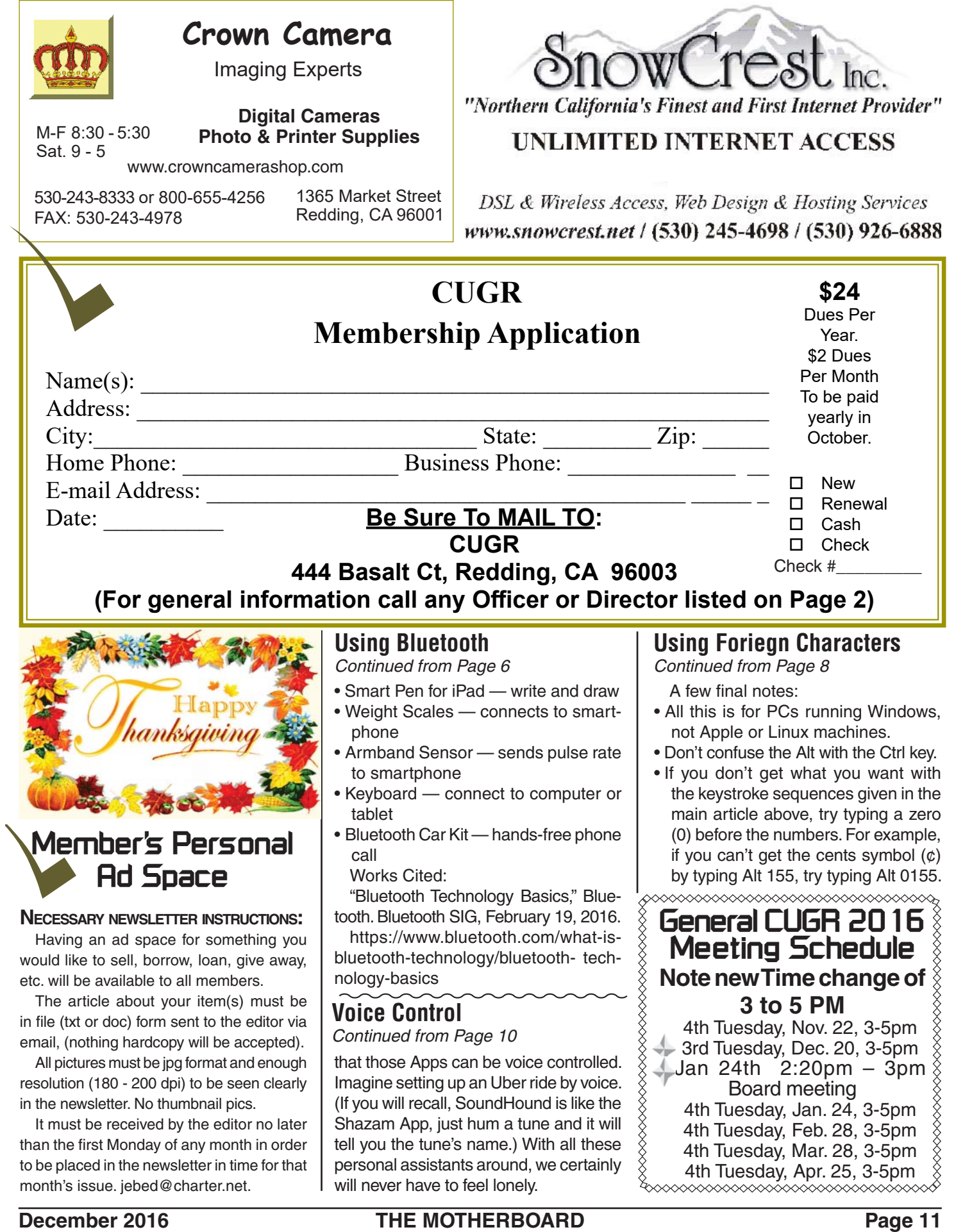

**PCUsers Group of Redding P.O. Box 494778 Redding, CA 96049-4778**

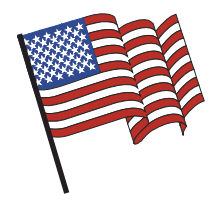

### **Why Join A Computer Group?**

1. Benefit from a common interest in a personal (and costly) investment: Your business or personal computer.

2. Enjoy more of that investment by learning more about it.

3. Share tips and tricks, as well as new and old ideas.

4. Become exposed to a variety of new hardware and software without sales pressure.

5. Receive an informative monthly newsletter.

6. Have access to various club func-tions and all Special Interest Groups (SIGs).

7. Find out that no one needs to be alone and helpless with today's computer technology.

### **4th Tuesday, 3 to 5 PM Monthly Meetings Are At The Redding Library**

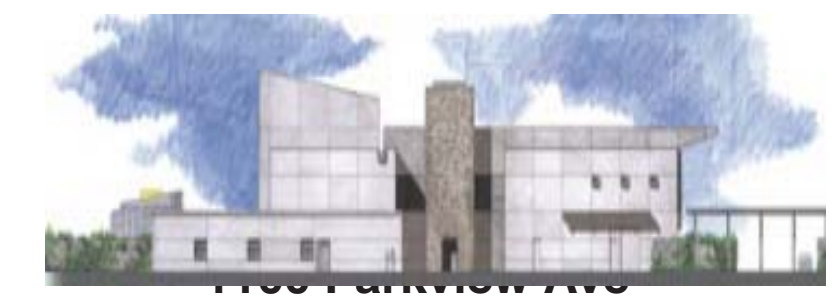

off Cypress and to the right of City Hall. We will be in the Community Room, which is inside to the left of the main library door.

# **Beyond Basics SIG**

#### **Contact Jane Quinn for info on SIG held in her home (365- 0825) and for weekly classes at the Frontier Senior Center. Next SIG To Be Announced**

The Thursday Beyond Basics class at 1pm teaches OS Windows 10, the iPad and digital devices. We cover the Smartphone, Tablet, and the new concept of APPS for all mentioned. In addition, we address the internet, Photos and Videos Apps on all devices.

It's a walk-in format. I remain in the room after class to help anyone with their project or tutoring for one-on-one environment.<br>There is a **new class**, *Computer Care and Internet Usage*, Friday

1pm, Nov 17th and Dec 15th with Kaycee Smith of Computer Angels, which is her computer repair service. The classes will be held at the Frontier Senior Center.

Our instructors are volunteers, and classes are subject to schedule changes so do contact the Frontier Senior Center infor. Phone is 365 3254, and address is 2081 Frontier Trail, Anderson.

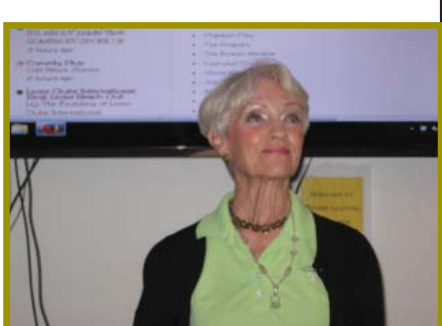